## Das STRÖBER Händlerportal kann mehr

Als man Ihm auf den ersten Blick zutraut. Lernen Sie folgende praktische Funktionen in dieser Kurzanleitung kennen:

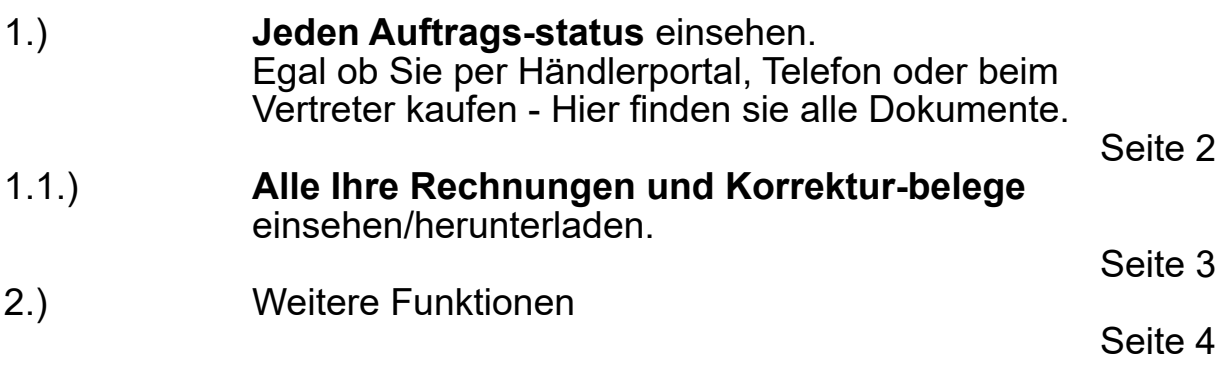

Unser Händlerportal ist ein praktisches Werkzeug - Nicht nur um Schuhe zu erwerben, sondern vorallem auch um relevante Informationen jederzeit und von überall einzusehen.

Informieren Sie sich hier und machen Sie sich das Leben leichter.

Sie haben noch keinen Zugang? Fordern Sie ihn noch heute an: Tel.: +49 (0)761- 40 00 69-0 Email: schuhe@stroeber.de

[Allgemeine Geschäftsbedingungen](https://www.stroeber.de/media/pdf/26/f5/91/B2B_AGB.pdf) [Terms of Service](https://www.stroeber.de/media/pdf/b0/6c/55/B2B_TOS.pdf) **[Datenschutz](https://www.stroeber.de/media/pdf/08/5b/18/B2B_Datenschutz.pdf)** 

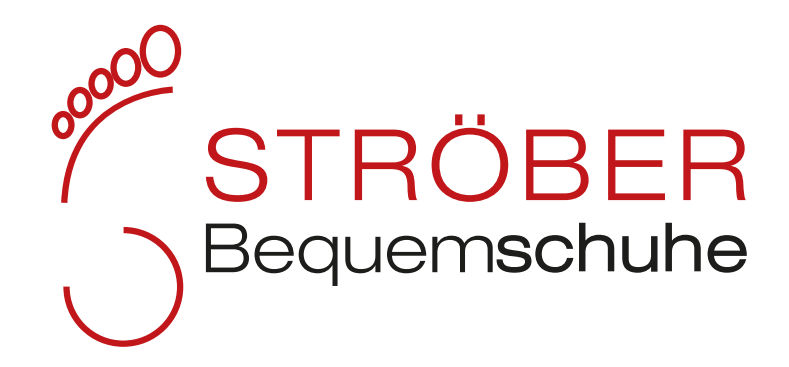

## **1.) Auftragsstatus, Rechnungen, Korrekturbelege einsehen**

Hovern Sie nach dem Login rechts oben über das Konto-Symbol,

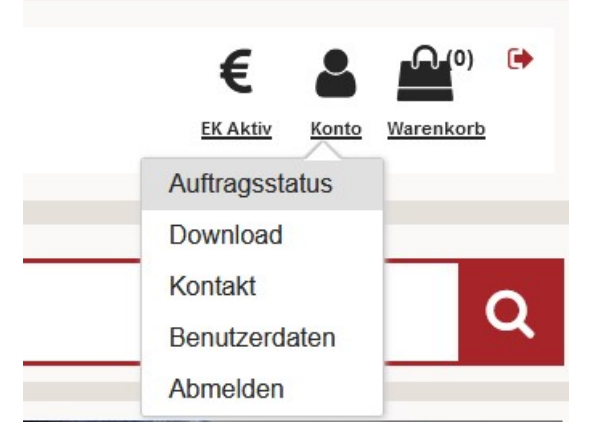

Wählen Sie anschließend "Auftragsstatus". Es öffnet sich folgende Maske:

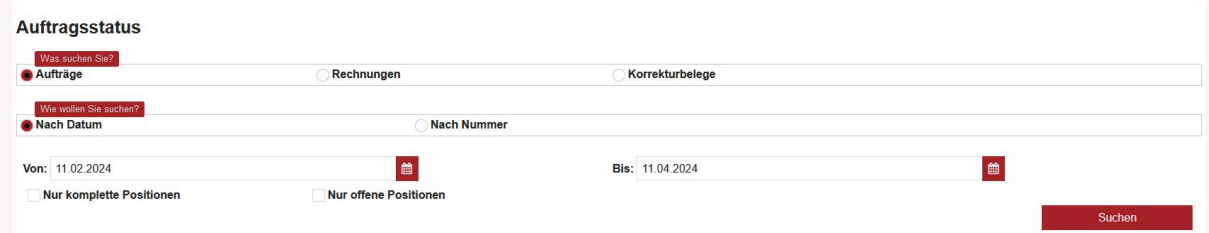

In dieser Maske muss Datum und Anforderung eingestellt werden, anschließend wird mit "Suchen" bestätigt.

Alle gefundenen Dokumente werden absteigend nach Datum oder Nummer sortiert angezeigt. Alle Positionen werden einzeln gelistet. Beispiel:

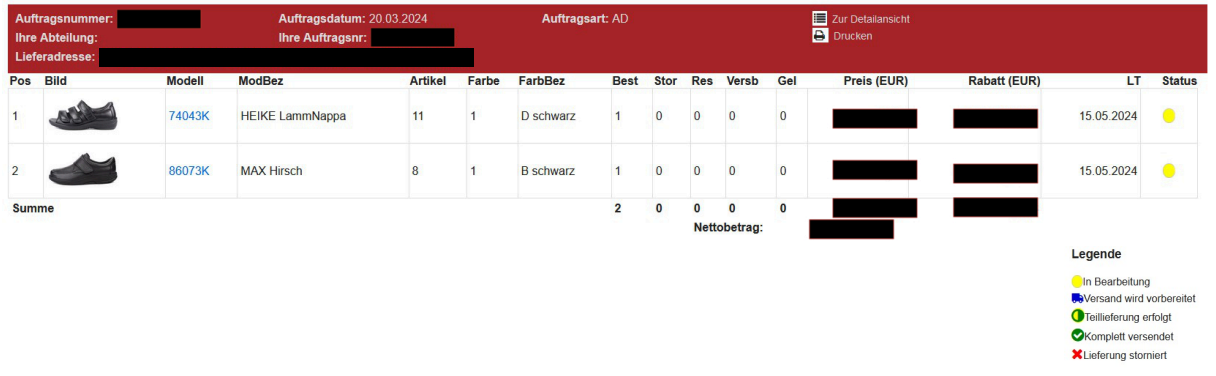

## **1.1.)**

Analog für Rechnungen und Korrekturbelege. Beispiel:

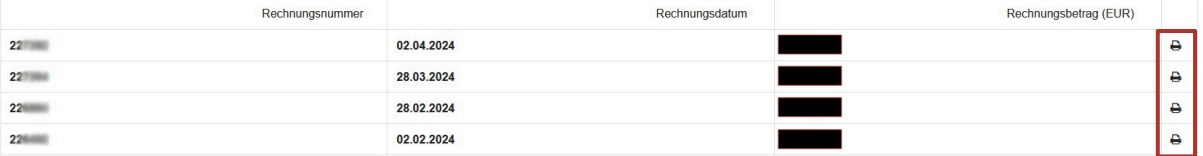

Diese Dokumente können mit Klick auf das **Druckersymbol** als PDF heruntergeladen werden.

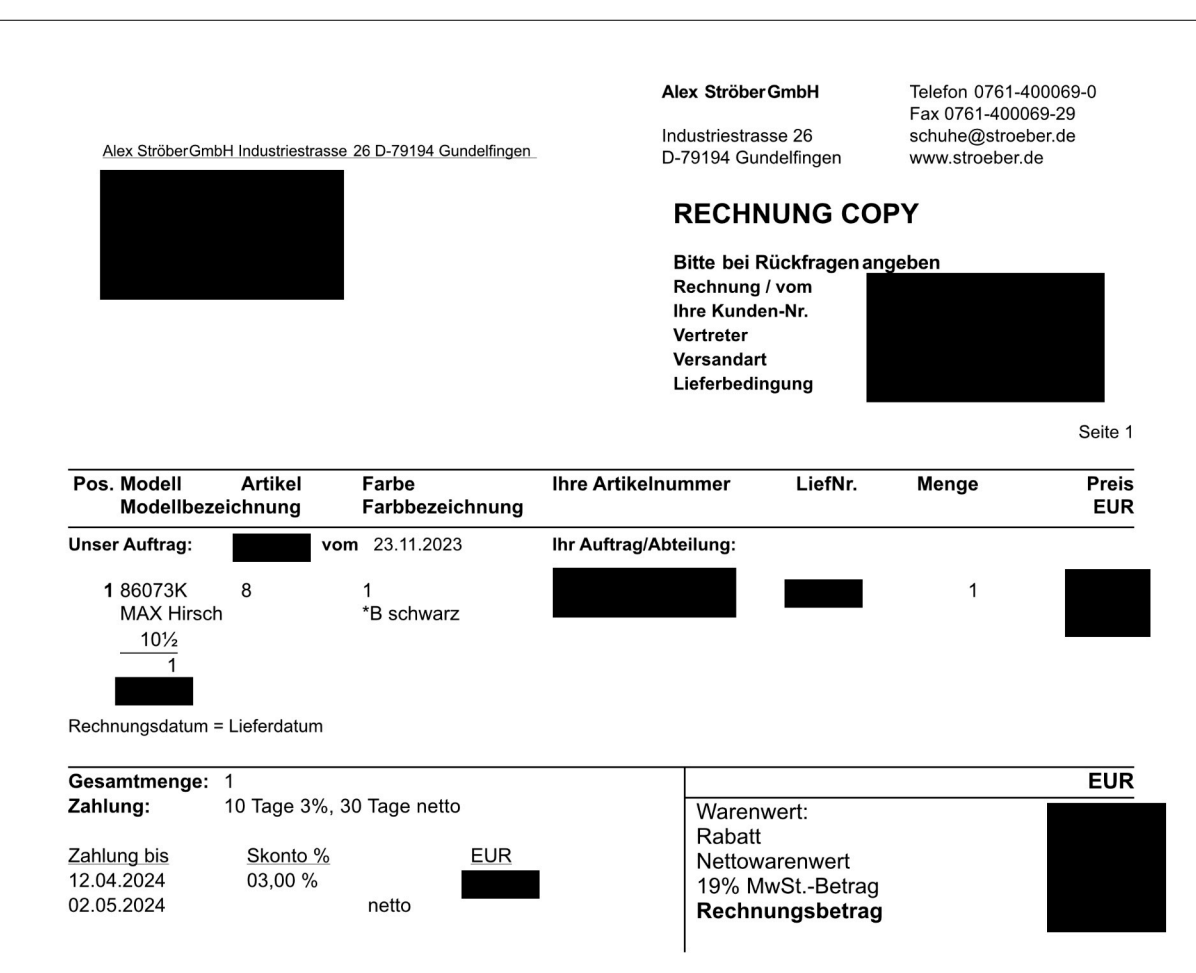

**2.)** Weitere Funktionen

Als "state of the art" Business Webshop verfügt das Händlerportal über weitere, selbsterklärende Funktionen.

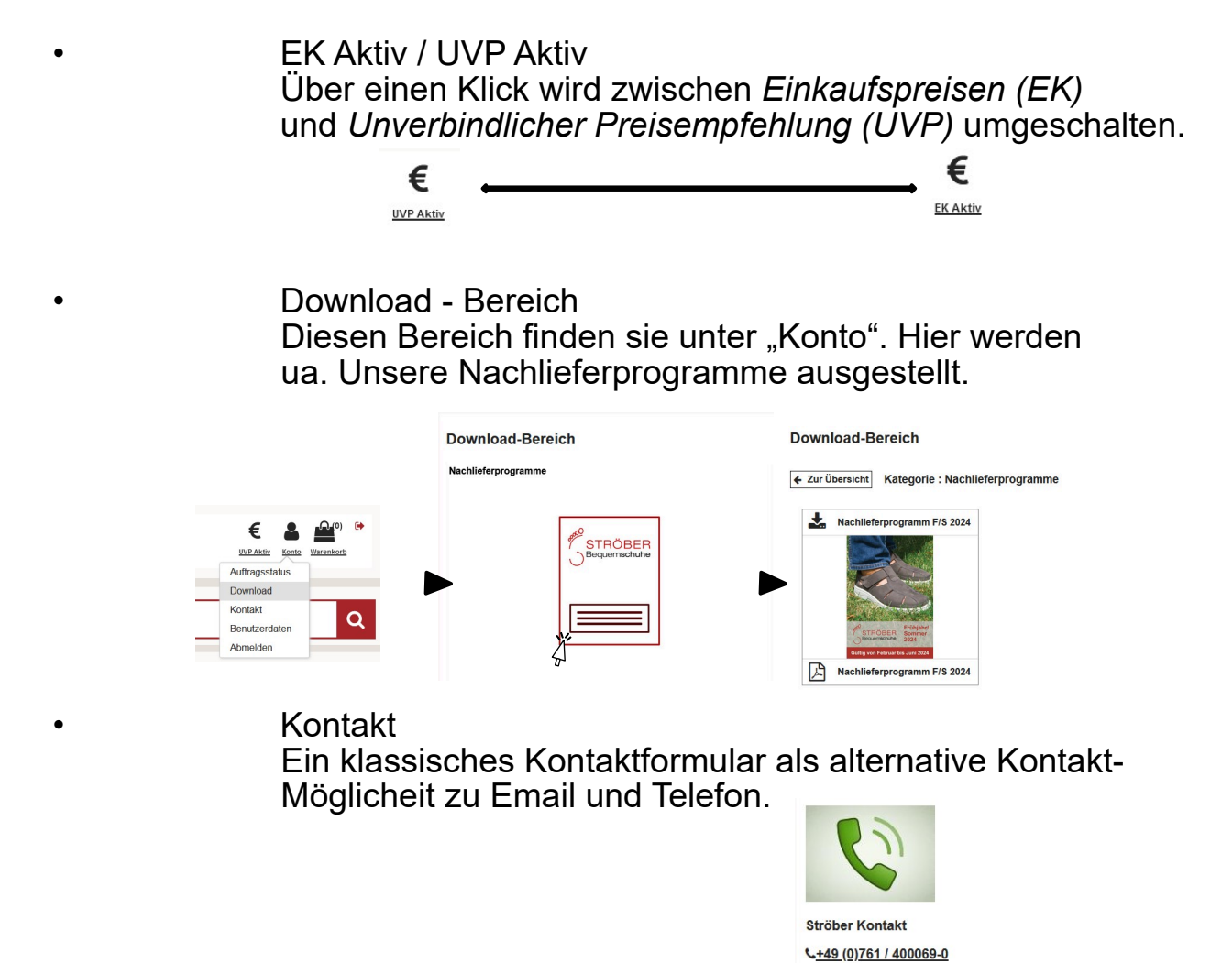

Schuhe@stroeber.de • Benutzerdaten Hier können Sie ihre hinterlegte Email-Adresse bzw. Ihr Passwort ändern - Klassisch doppel eingeben und mit "Speichern" bestätigen.

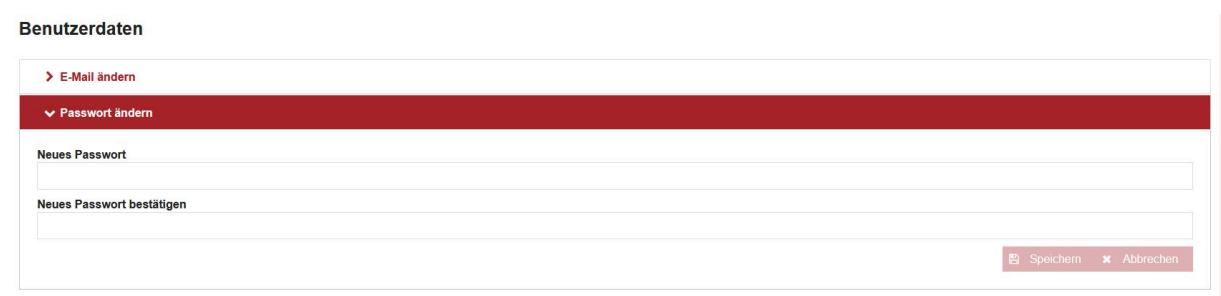